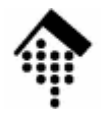

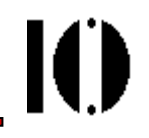

## LV 4342 Skriptsprachen-Praktikum **Übung 11 (Finale!)**

Software-Entwicklung mit Ruby: Unit Tests mit Test::Unit Dokumentation mit RDoc

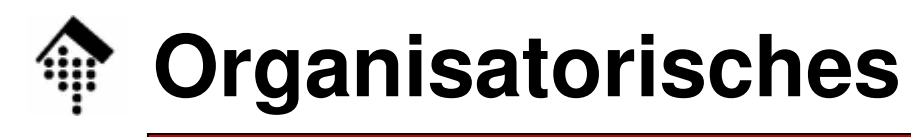

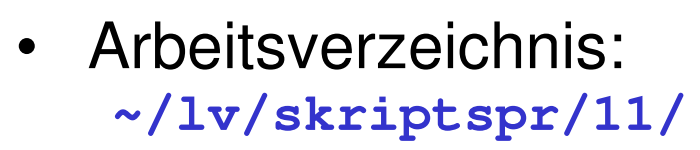

- Dateinamen: **11-lotto.rb # Entwickeln und abgeben 11-lotto.tar.gz # Verzeichnis incl. RDoc # Beispiel-Code für Unit testing sets.rb**
- Werkzeuge:

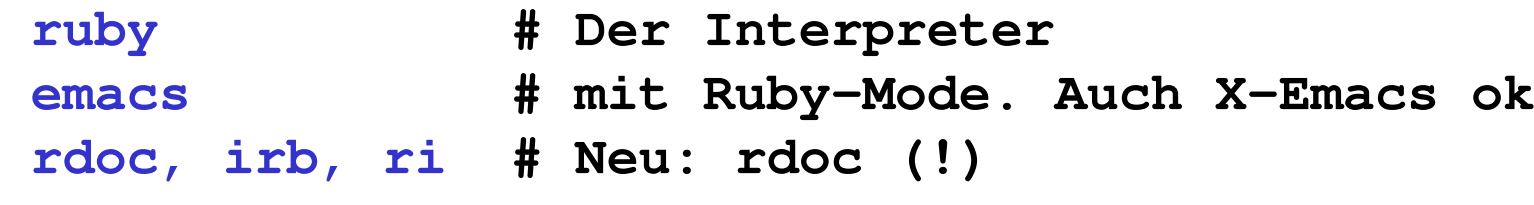

• Abzugeben: **11-lotto.rb**

**11-lotto.tar.gz**

IO.

### **A: Vorbemerkungen**

- •Einige Anforderungen an professionelle Software
	- Fehlerfrei, auch nach Änderungen
	- Wartbar, auch in Teams
	- Leicht anpassbar an neue Anforderungen
- Konsequenzen
	- Test-Konzept, insb. "unit tests"
	- Dokumentation, die automatisch aktuell bleibt
	- Rückverfolgbarkeit aller Änderungen
	- Eine Sprache, die Änderungen erleichter (z.B. OO-Sprache)
- • Ruby-Lösungen
	- Modul "**test/unit**": Eingebaute Unterstützung für Unit-Tests
	- –**RDoc**-System: Erzeugt HTML-Dokumentation aus Quelltexten
	- CVS, Subversion etc. (natürlich auch für Ruby nutzbar)
	- Ruby an sich eine der besten "agilen" Sprachen

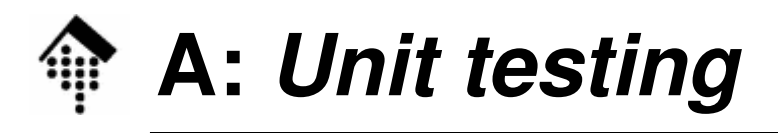

- •**Teilschritte** 
	- Lagan S Legen Sie Datei 11-lotto.rb durch Kopieren von 03-lotto.rb an
	- Entfernen Sie die Kommandozeilen-Anteile für den Dialog, sodass nur noch die Implementierung der Klasse Lotto übrig bleibt.
	- Ergänzen Sie nun Test-Code mittels Modul Test::Unit
- Hinweise & Vorgaben
	- Frzaugen Sie eine Tr Erzeugen Sie eine Testklasse "TestSet" und darin für jede zu testende Methode eine eigene Test-Methode gleichen Namens!
	- Für konkrete Tests benötigen Sie bestimmte Eingabewerte. Wählen Sie (a) typische Werte (wie 6 und 49), (b) Werte im Grenzbereich des Zulässigen, (c) Werte knapp außerhalb der zulässigen Bereiche.
	- Nicht übertreiben: Je ein gut gewähltes Beispiel soll genügen…
- Testen Sie die Tests:
	- – Verfälschen Sie die Implementierung einer Methode vorübergehend. Wird die Störung erkannt?

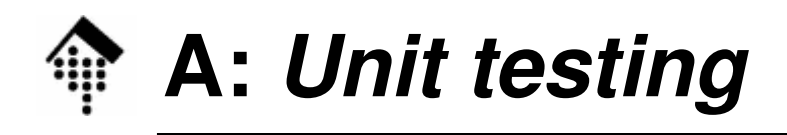

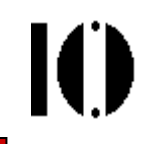

#### $\bullet$ **Tests für "initialize" bzw. "new":**

- Lässt sich Lotto.new mit 0 und 1 Parameter aufrufen?
- Erscheint ein Fehler, wenn mehr Parameter übergeben werden?

#### • Tests für "draw\_one"

- Erhalten Sie wirklich stets eine Zahl zwischen 1 und "max"?
- Erhalten Sie jede Zahl wirklich nur einmal?? (Optional!)

#### • Tests für "draw\_all"

- Erhalten Sie ein Array aus n Zahlen zwischen 1 und "max"?
- Testen Sie auch die Fälle n<0, n=0 und n>max!

#### • Tests für "draw" <mark>(auslassen!)</mark>

Wie bei "draw\_all", aber hier müssen Sie das Rückgabe-Array erst selbst bilden.

### • **Tests für "draw\_sorted" (auslassen!)**

Wie bei "draw". Zusätzlich: Sind die Zahlen wirklich sortiert?

# **A: Unit testing – ein Beispiel**

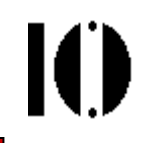

- •Nutzen Sie die Datei "sets.rb" als Beispiel-Code
	- Anlegen einer Klasse TestSet durch Ableiten von Test::Unit::TestCase genügt.
- $\bullet$  Online-Dokumentation finden Sie hier:
	- Standard-Bibliothek, Einstiegsseite: http://www.ruby-doc.org/stdlib/libdoc/test/unit/rdoc/classes/Test/Unit.html
	- Standard-Bibliothek, Assertions: http://www.ruby-doc.org/stdlib/libdoc/test/unit/rdoc/classes/Test/Unit/Assertions.html
- $\bullet$ Wer es hat: Pickaxe-Buch (2. Auflage!), Kap. 12

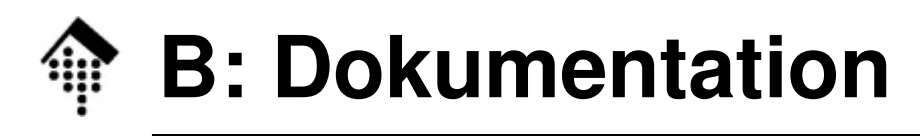

- •**Teilschritte** 
	- Fügen S Fügen Sie Dokumentation als Kommentare in den Quellcode ein
	- Wenden Sie Kommando "rdoc" (bzw. "rdoc1.8") auf Ihre Datei an
	- – Prüfen Sie den erzeugten HTML-Output auf Vollständigkeit, Verständlichkeit und korrektes Funktionieren Ihrer Formatierungen
- Hinweise & Vorgaben
	- Dia Racchraihung für Die Beschreibung für rdoc finden Sie hier: **http://rdoc.sourceforge.net/doc/index.html**
	- Lesen Sie insbesondere Abschnitte "Example" und "Markup"!
	- Beschreiben Sie die Klasse "Lotto" mit einem Kommentarblock
	- Fügen Sie Kommentar für jede Methode von "Lotto" ein, achten Sie darauf, dass Eingabe-Parameter und Rückgabewerte klar beschrieben sind.
	- Verwenden Sie auch etwas "Markup" zur Formatierung
	- – Verhindern Sie die Erzeugung von Dokumentation zu den Test-Methoden!

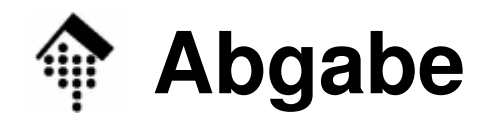

- • Geben Sie zunächst 11-lotto.rb separat ab
	- Die Unit-Tests sollten funktionieren (keine Syntaxfehler, alle "ok")
	- Kommentare für RDoc sollten erhalten sein
- $\bullet$  Erzeugen Sie dann ein tar-Archiv 11-lotto.tar.gz, das Ihr Arbeitsverzeichnis zu dieser Aufgabe enthält.
	- Das von rdoc erzeugte Unterverzeichnis "doc" können Sie auf diese einfache Weise also ebenfalls abgeben
	- –Tipp: **tar cvzf 11-lotto.tar.gz .**

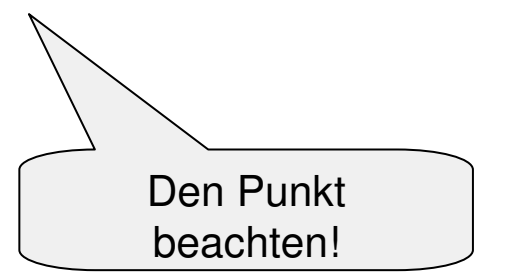

- $\bullet$  Anmerkungen
	- Machen Sie sich nicht zuviel Arbeit mit Unit-Tests: Wir wollen hier nur das Prinzip einüben, die **Betonung liegt auf RDoc**! Einige wenige assertions pro Fall genügen, um zu zeigen, dass Sie dies können.